2012.05.21.

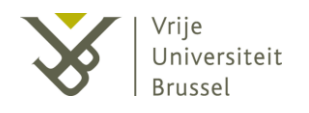

## **PRACTICAL INTRODUCTION TO MATLAB**

#### Péter Zoltán, CSURCSIA

MSc in EE & IT

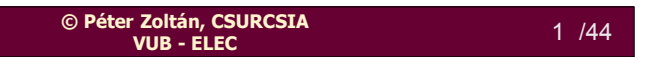

# **Outline**

- **I. Introduction**
- **II. Matrix algebra in Matlab**
- **III. Statistics**
- **IV. Graphical tools**
- **V. Programming in Matlab**
- **VI. Signals and systems**
- **VII. Example**

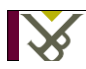

# I.Preface

This practical lecture is designed for doctoral students to get familiar with Matlab. The course is optimized for the spring school on Identification of Nonlinear Dynamic Systems.

This presentation is downloadable from [www.commodos.hu/matlab](http://www.commodos.hu/matlab)

#### **On this website you can find some source code examples.**

We wish you a great success and a good luck with Matlab.

Labor-instructors of the doctoral school ELEC:

Dhammika Koen Maarten Péter

All right reserved. This material can be used only for the department ELEC and for the BME MIT (Budapest). Source is used for this material : [www.mathworks.com](http://www.mathworks.com/)

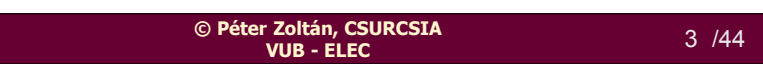

#### **I.Important operators and brackets**

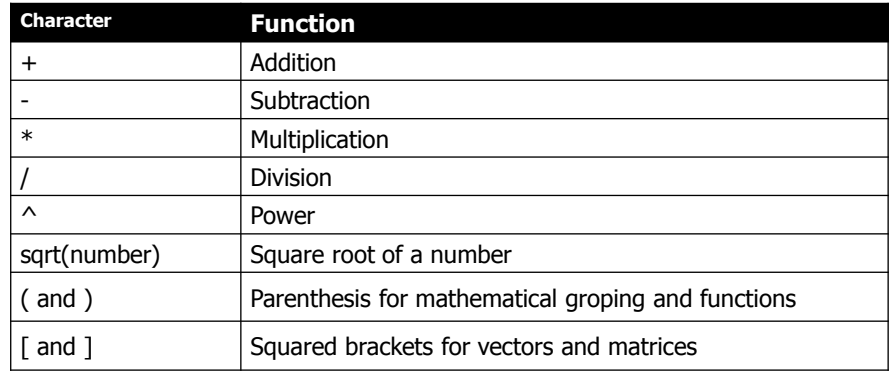

#### **Examples**

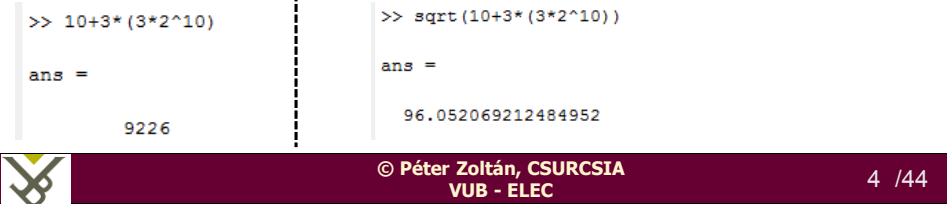

 $\mathbf{I}$ 

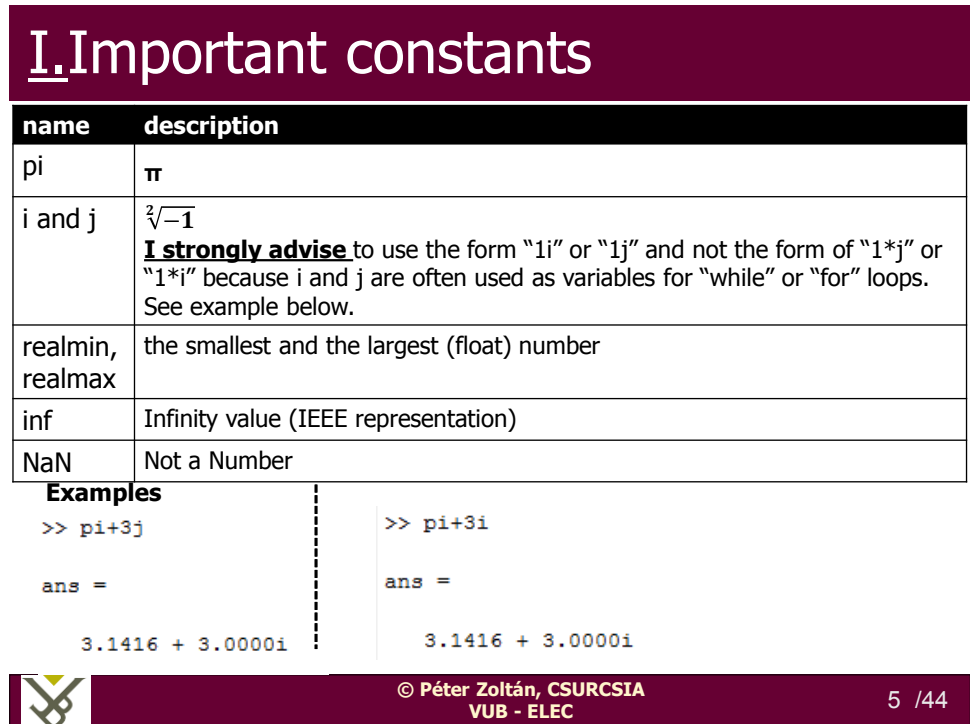

# **I.Important instructions**

The tall system manager obeyed some engineer.

 $>>$  why

**help**, example: Name of the instruction>> help sum SUM Sum of elements.  $S = SUM(X)$  is the sum of the elements of the vector X. If X is a matrix, S is a row vector with the sum over each column. For N-D arrays, SUM(X) operates along the first non-singleton dimension. **why**, examples:  $\gg$  why  $\circ$ He wanted it that way. ∩  $\gg$  why The programmer suggested it.  $\gg$  why Barney suggested it.  $>>$  why To please a very terrified and smart and tall engineer.

**© Péter Zoltán, CSURCSIA VUB - ELEC** 6 /44

# I.Variables: creation and clear

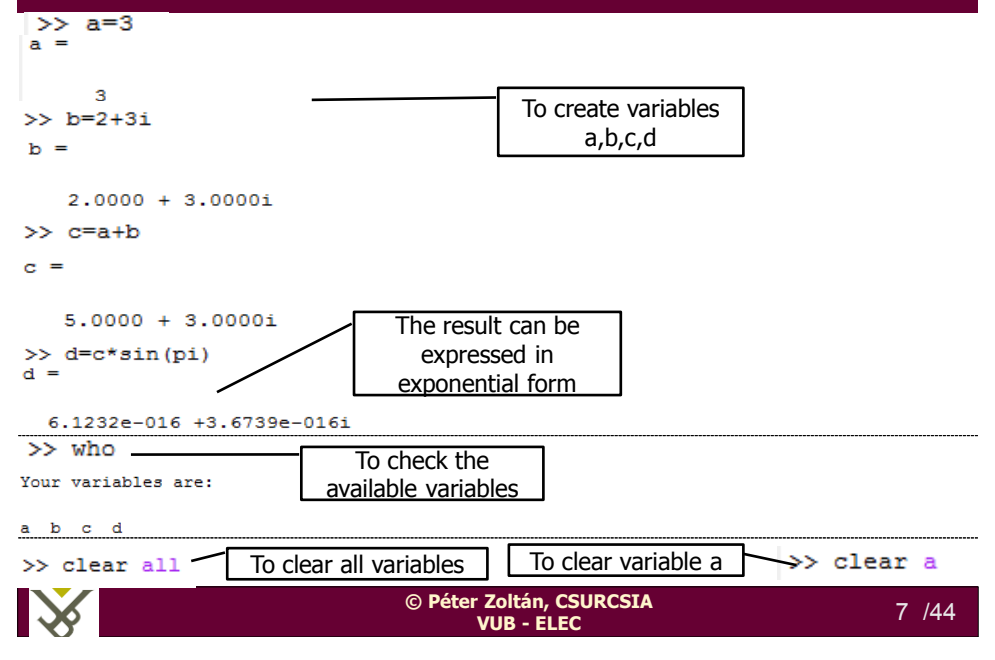

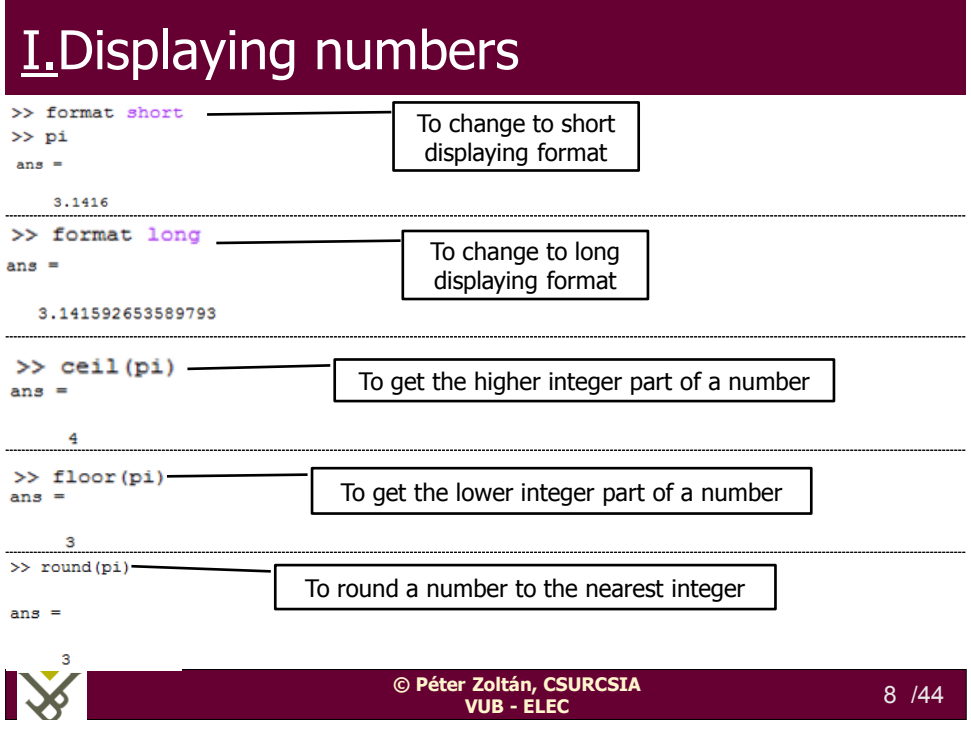

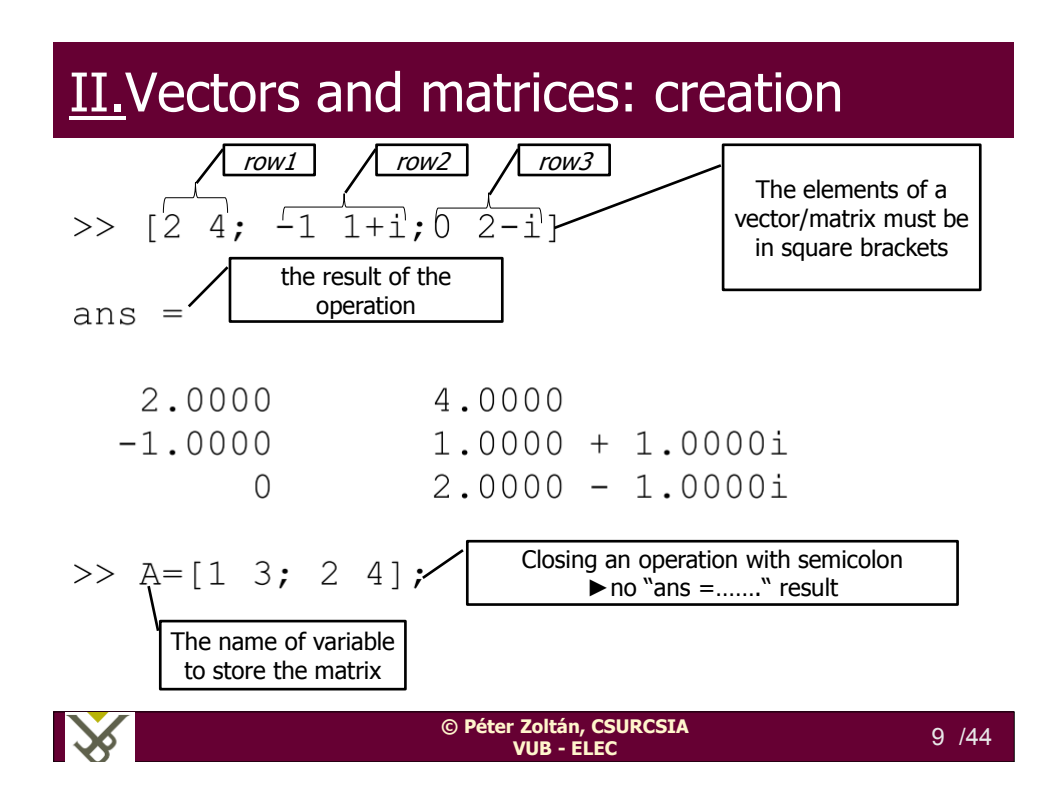

#### II. Vectors and matrices: operations

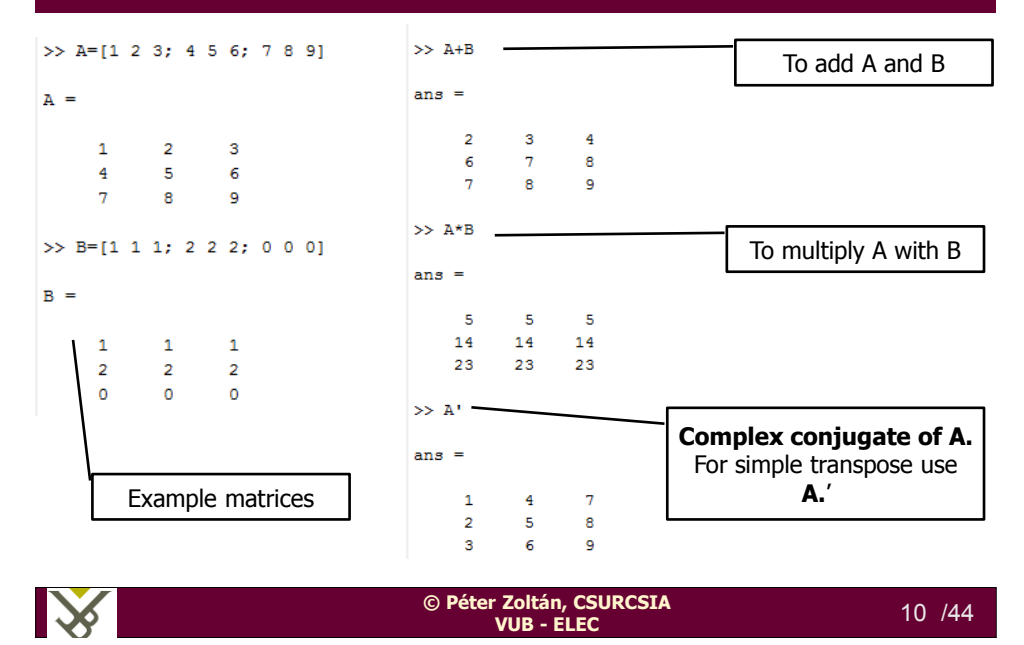

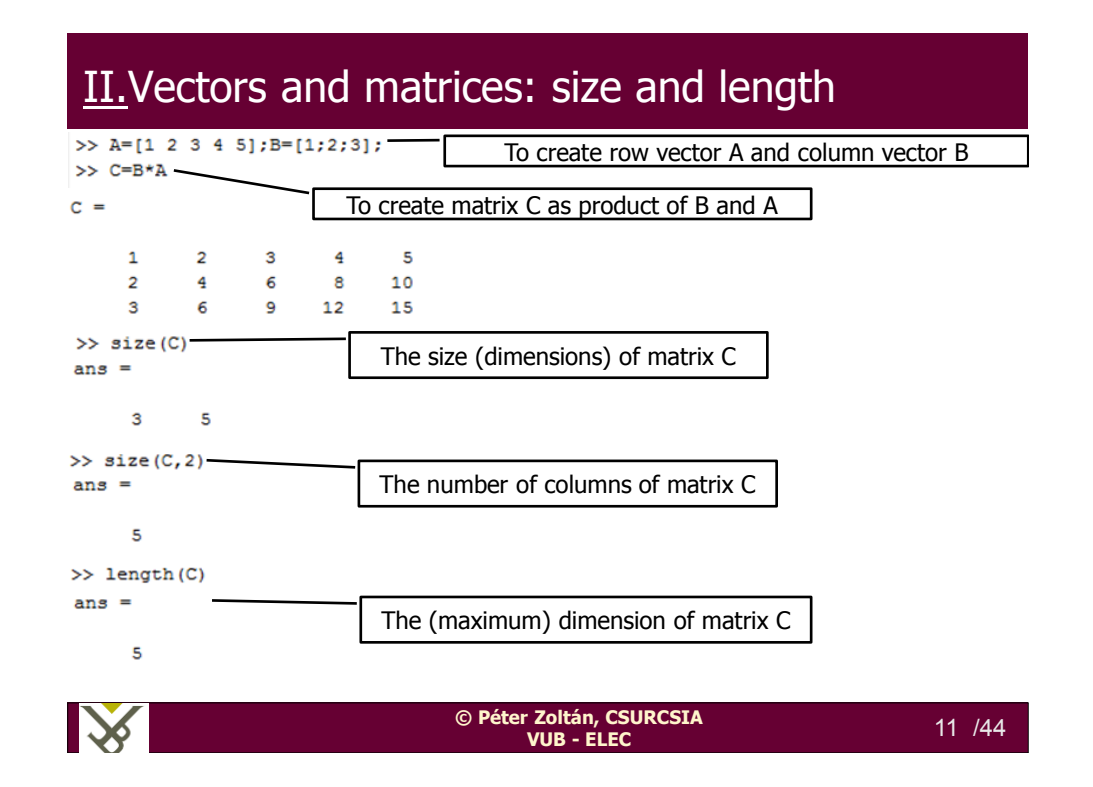

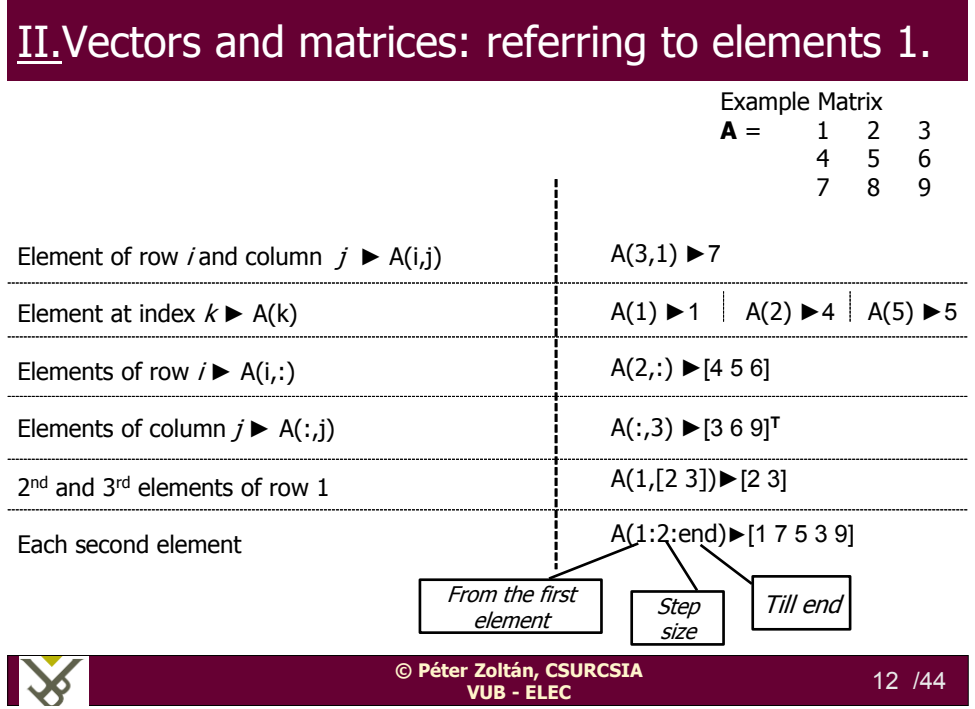

#### II.Vectors and matrices: referring to elements 2.

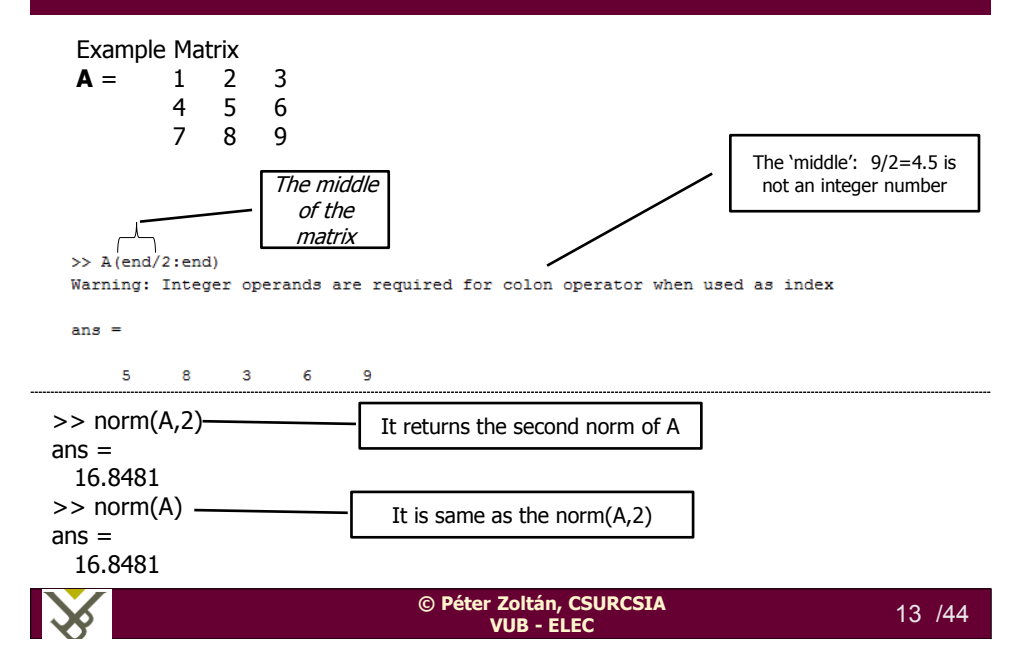

#### II.Increasing/decreasing sequences

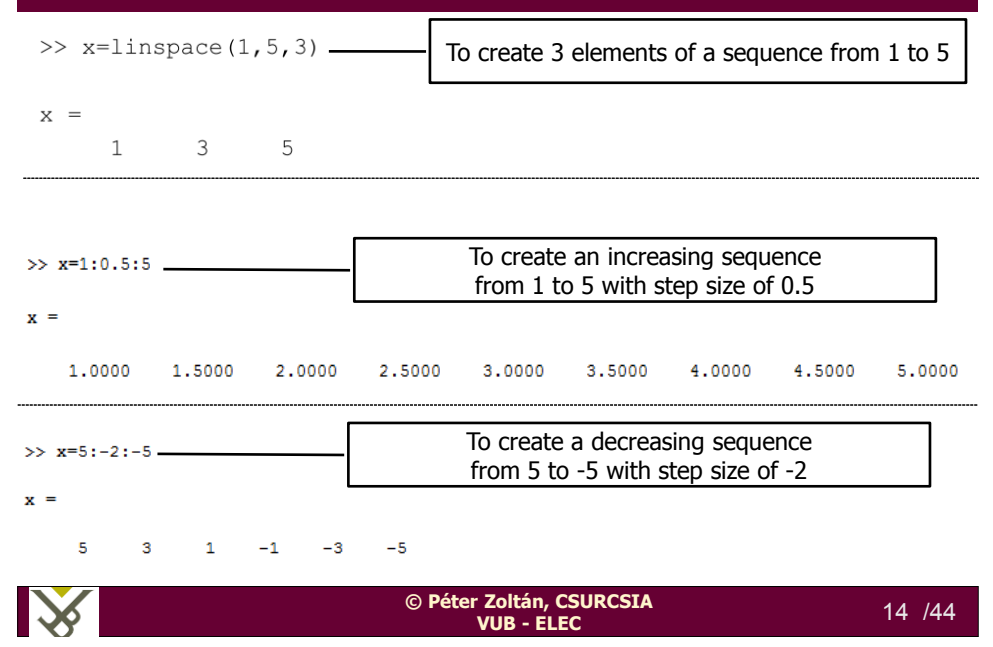

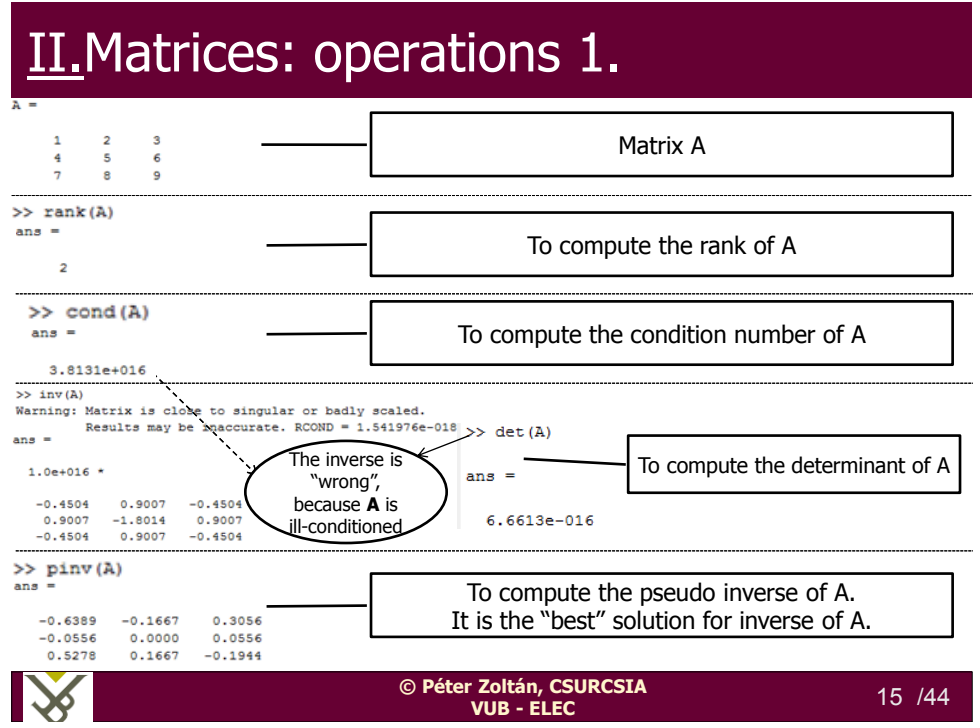

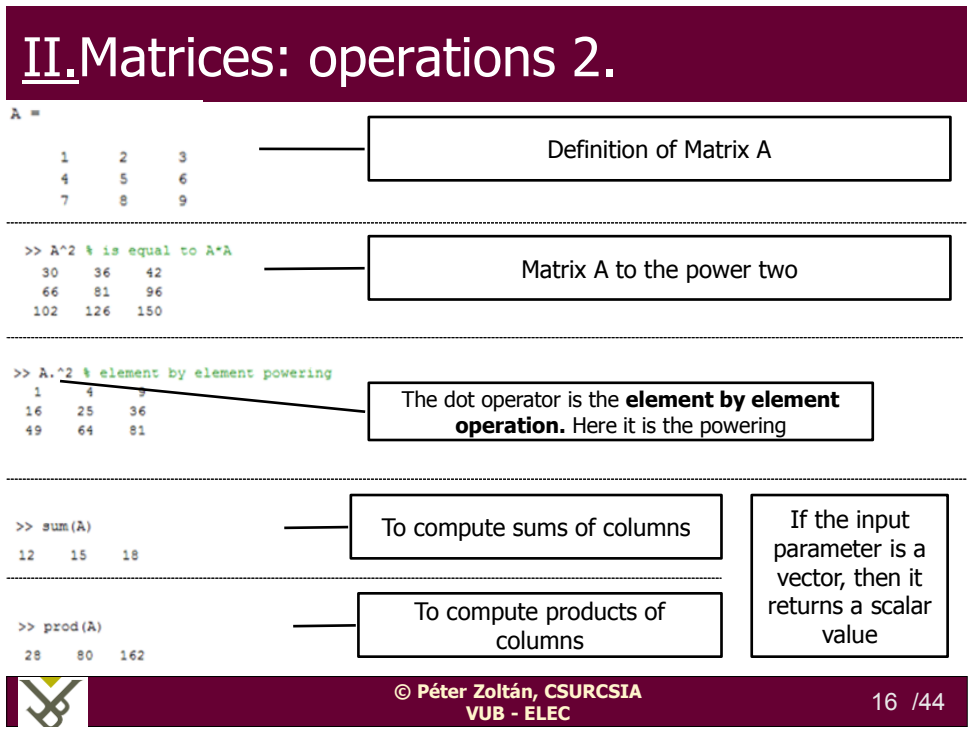

# II.Matrices: special types

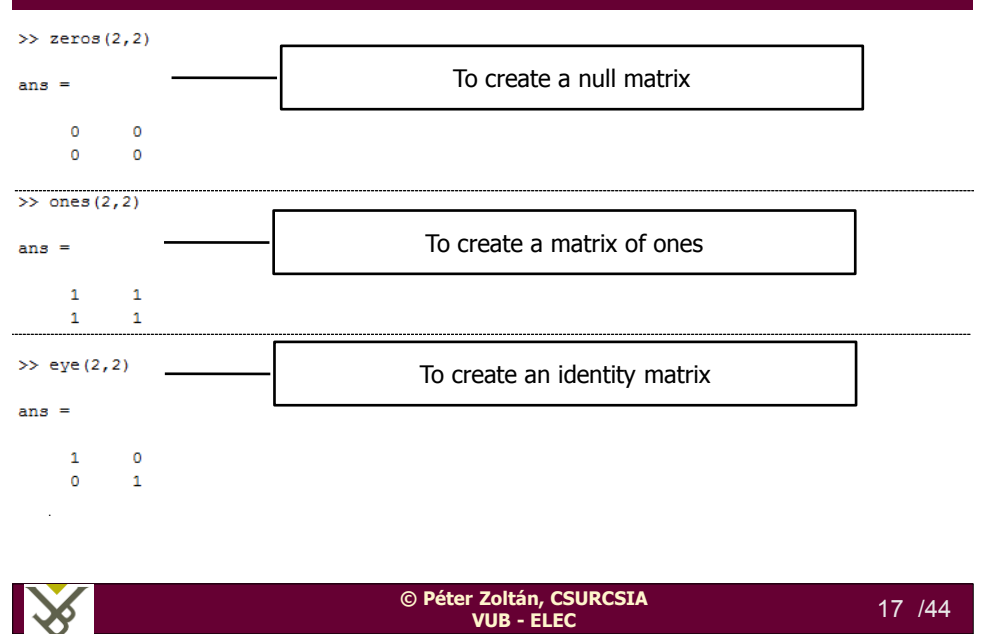

## II.Matrices: remove a row/column

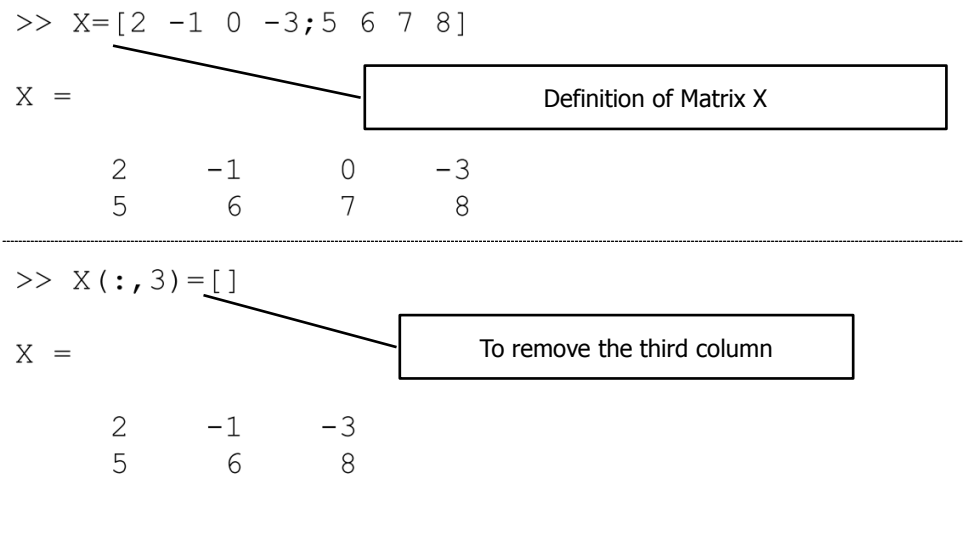

 $\blacktriangleright$ **© Péter Zoltán, CSURCSIA VUB - ELEC** 18 /44

## II.Matrices: add/change a row/column

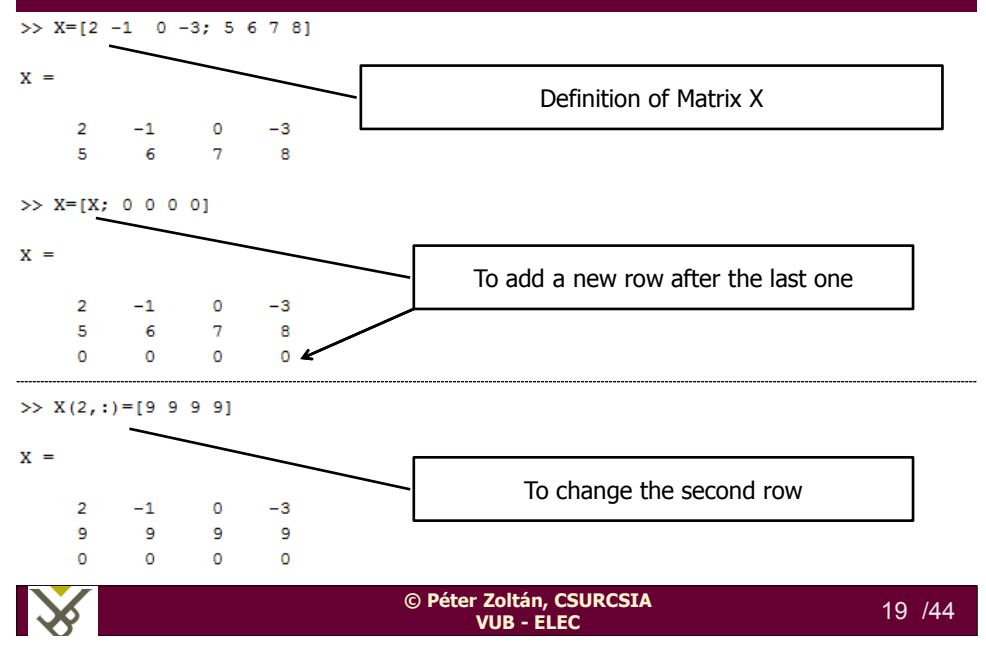

#### II.Matrix: a complex example

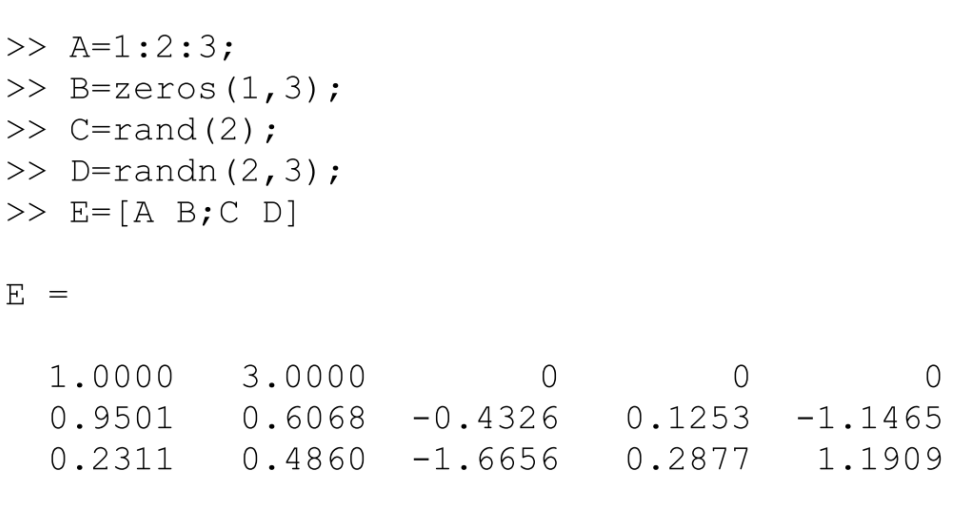

# **III.Statistical functions**

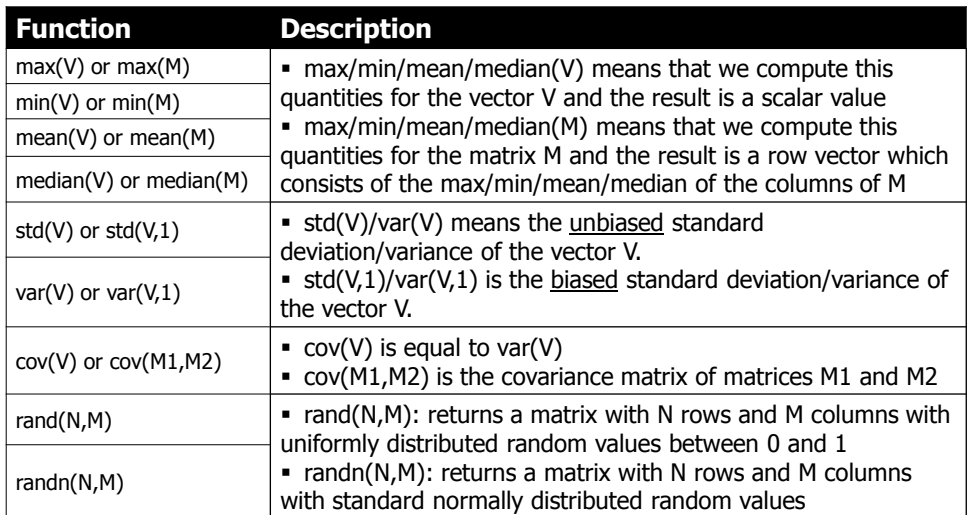

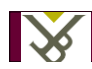

**© Péter Zoltán, CSURCSIA VUB - ELEC** 21 /44

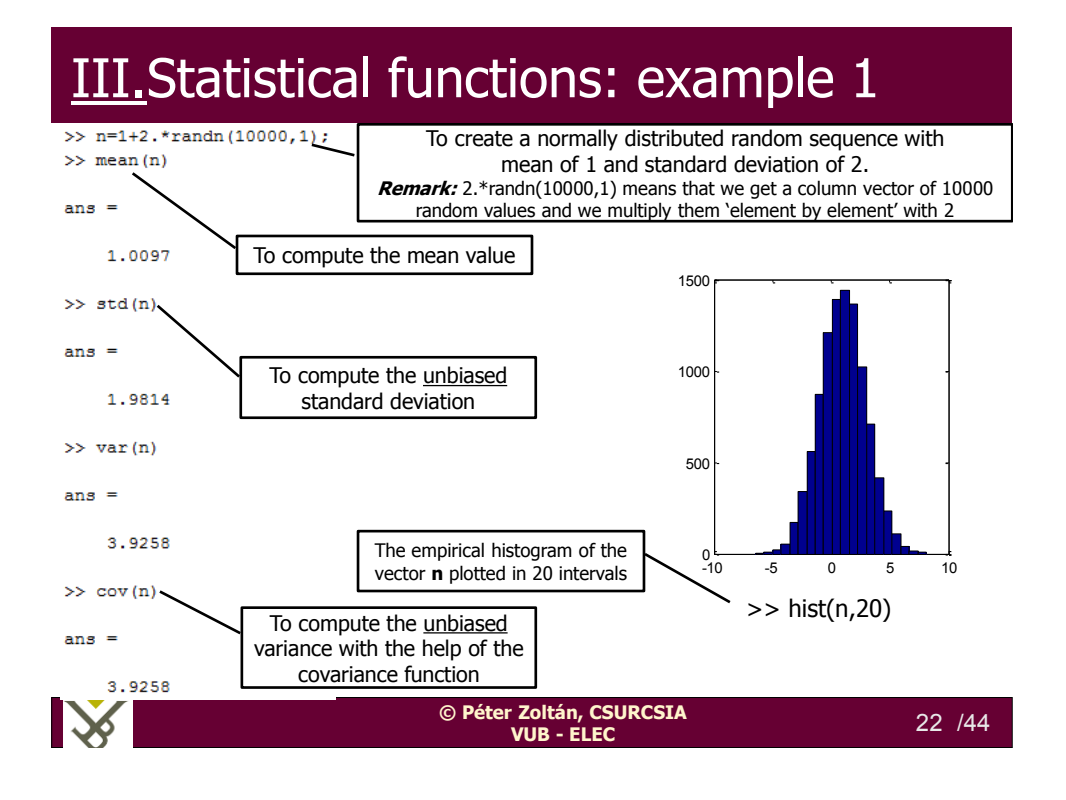

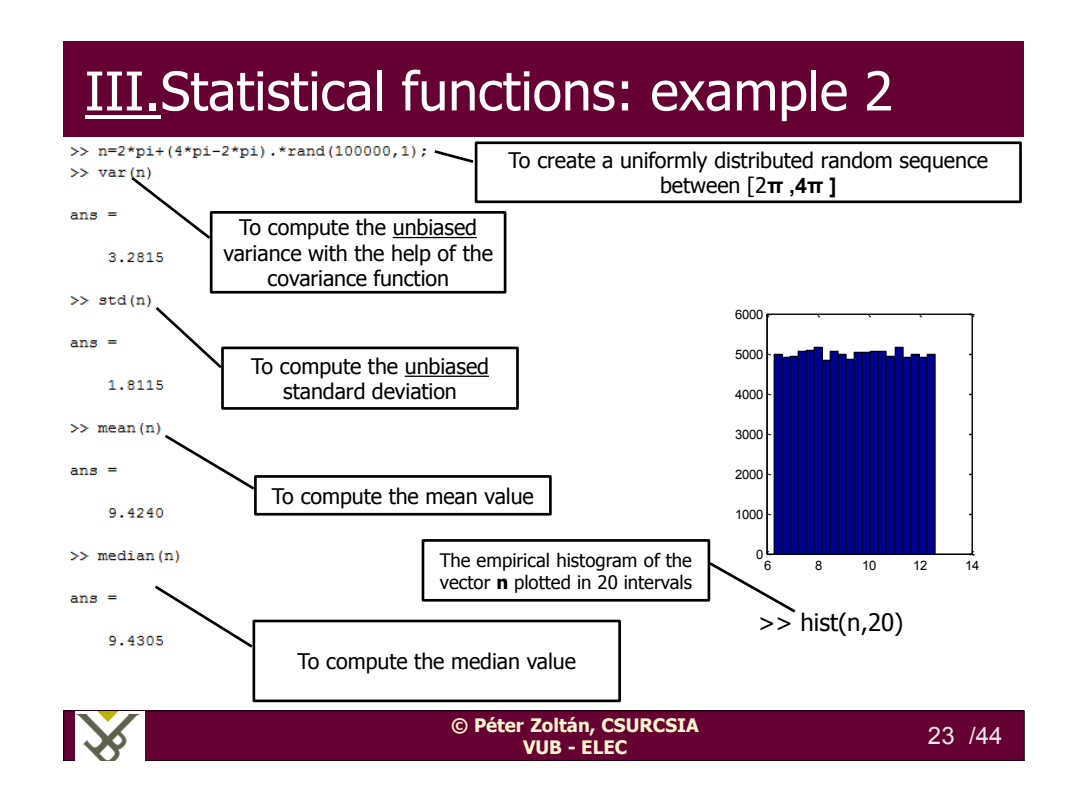

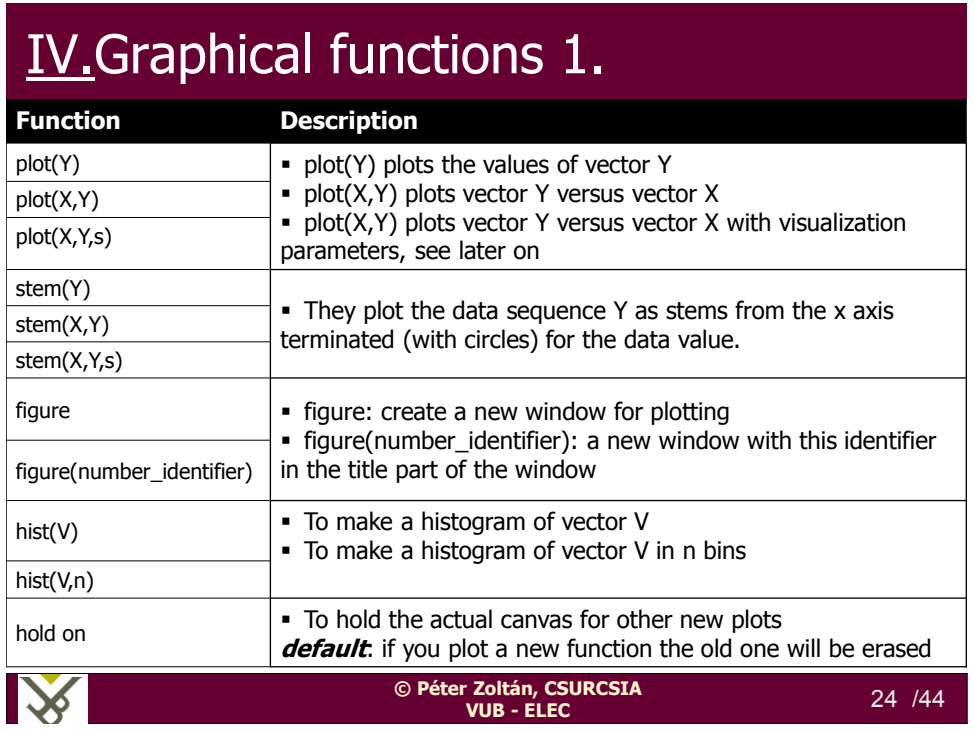

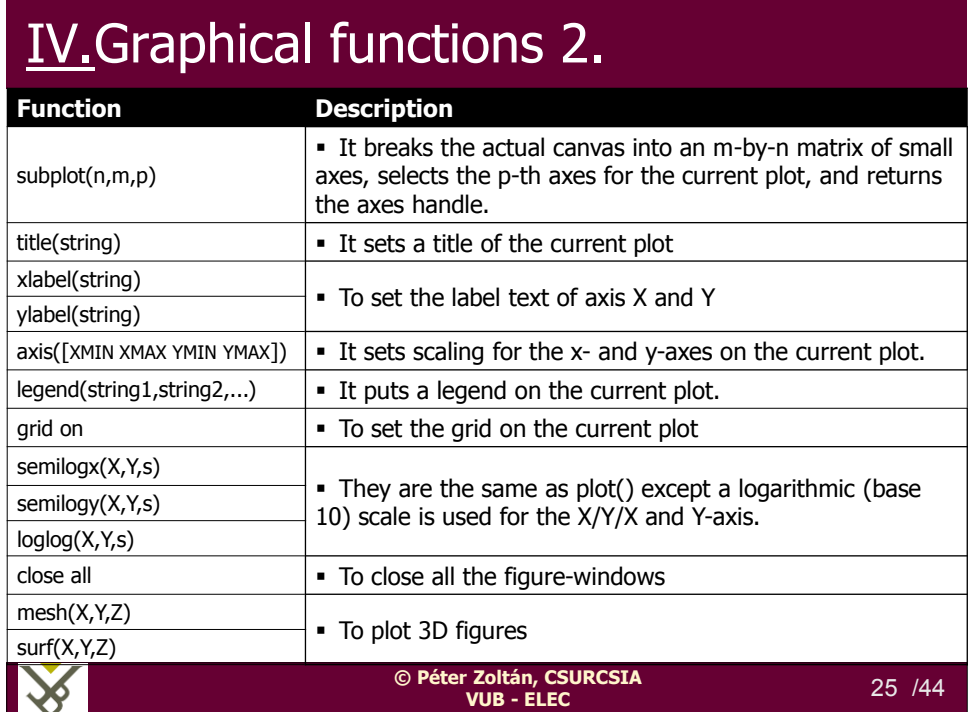

# IV.Graphical functions -Plot

Various line types, plot symbols and colors may be obtained with PLOT  $(X, Y, S)$  where S is a character string made from one element from any or all the following 3 columns:

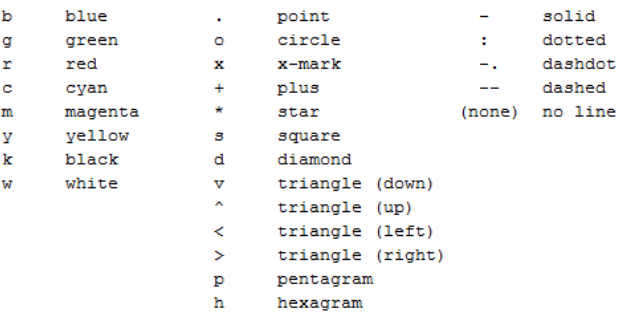

For example, PLOT(X, Y, 'c+:') plots a cyan dotted line with a plus at each data point; PLOT(X, Y, 'bd') plots blue diamond at each data point but does not draw any line.

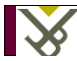

#### **© Péter Zoltán, CSURCSIA VUB - ELEC** 26 /44

# IV.Graphical functions –Example 1.

#### **DO IT YOURSELF LINE BY LINE AND SEE THE RESULTS**

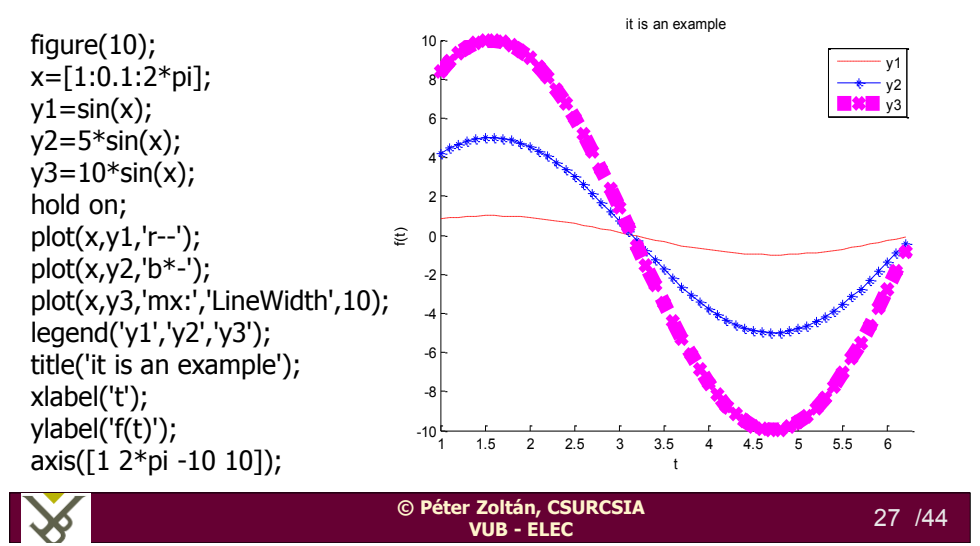

## IV. Graphical functions –Example 2.

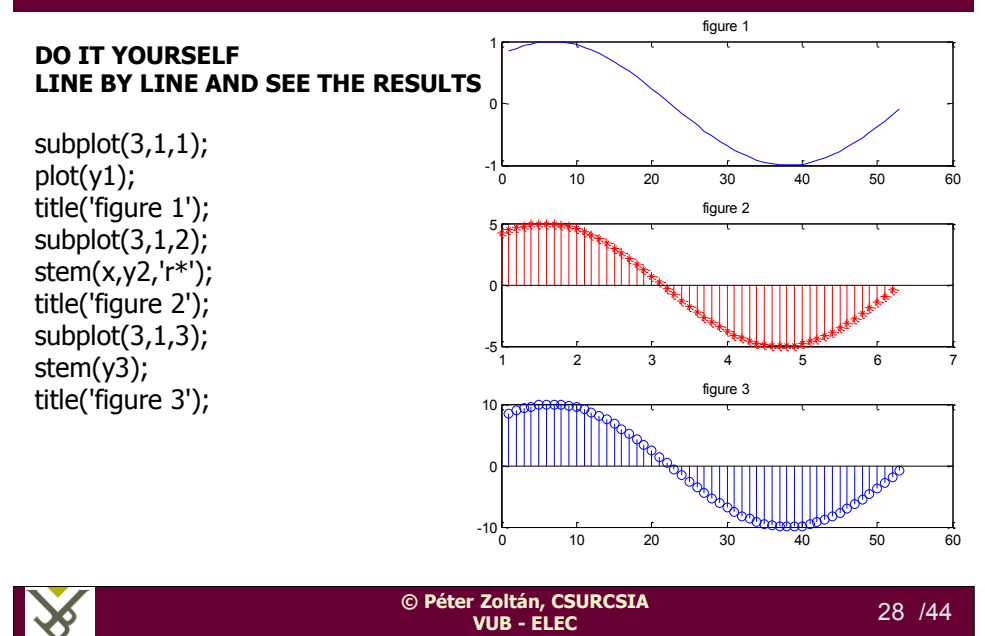

# V.Programming in Matlab

- The programming language of Matlab is similar to C
- You can easily define scripts and functions
- You can use *if/for/while/switch* which should be closed by *end*
- To get an input data from the keyboard use the instruction *input*
- To display an information use *display* and *sprintf*
- To make an online debugging in a function/script use the instruction *keyboard*
- *See the examples later on*

**IX © Péter Zoltán, CSURCSIA VUB - ELEC** 29 /44

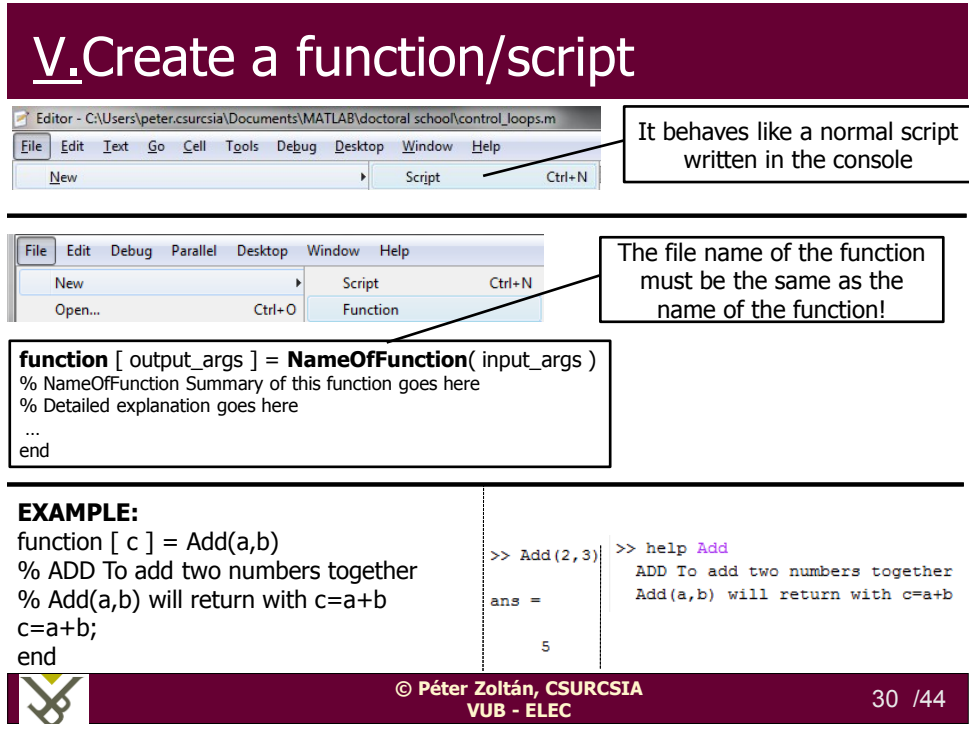

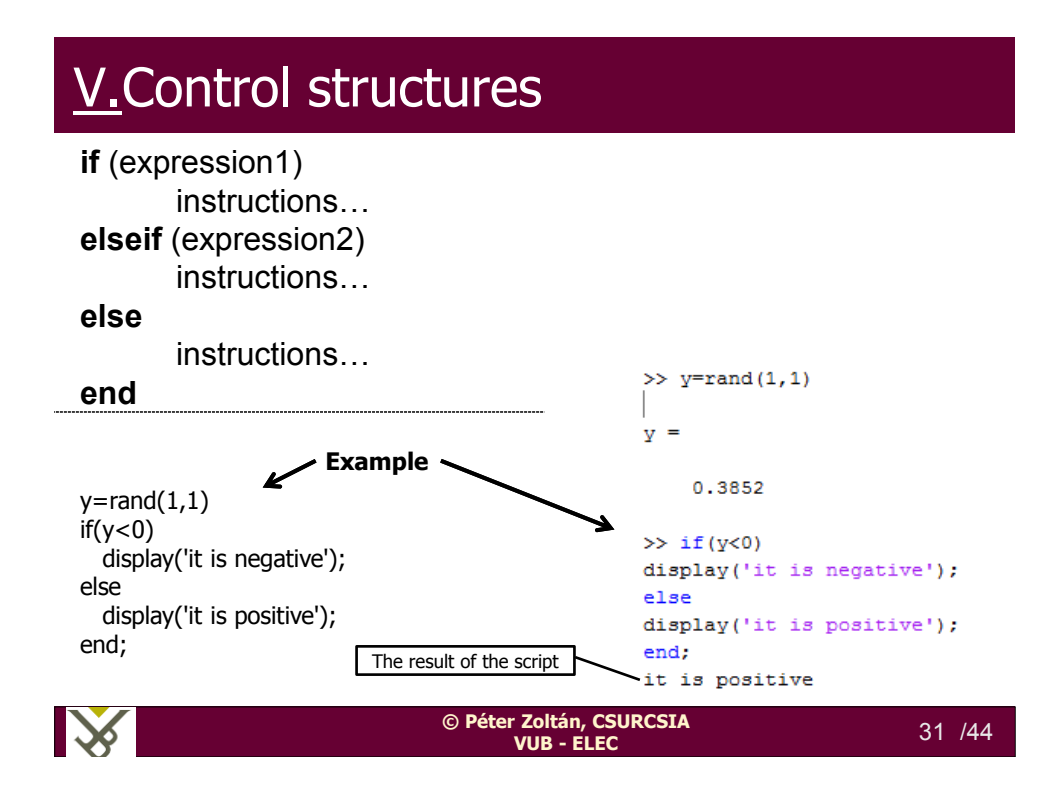

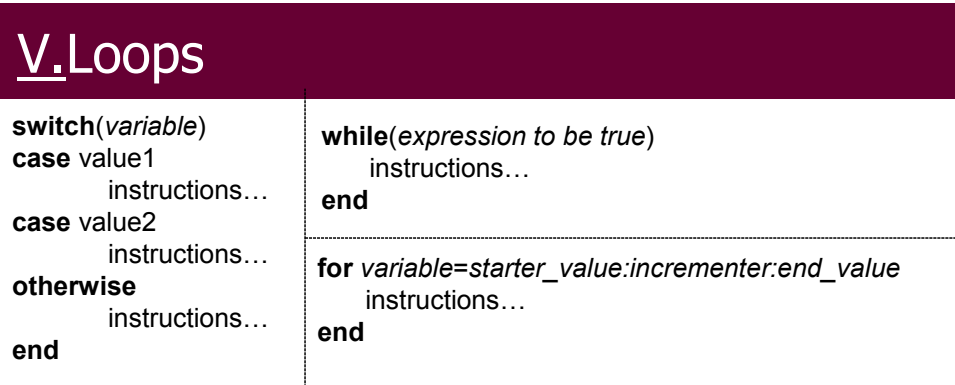

#### **Modifiers**

**continue**: it jumps to the beginning of while/for **break**: it leaves immediately the loop

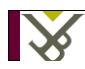

**© Péter Zoltán, CSURCSIA VUB - ELEC** 32 /44

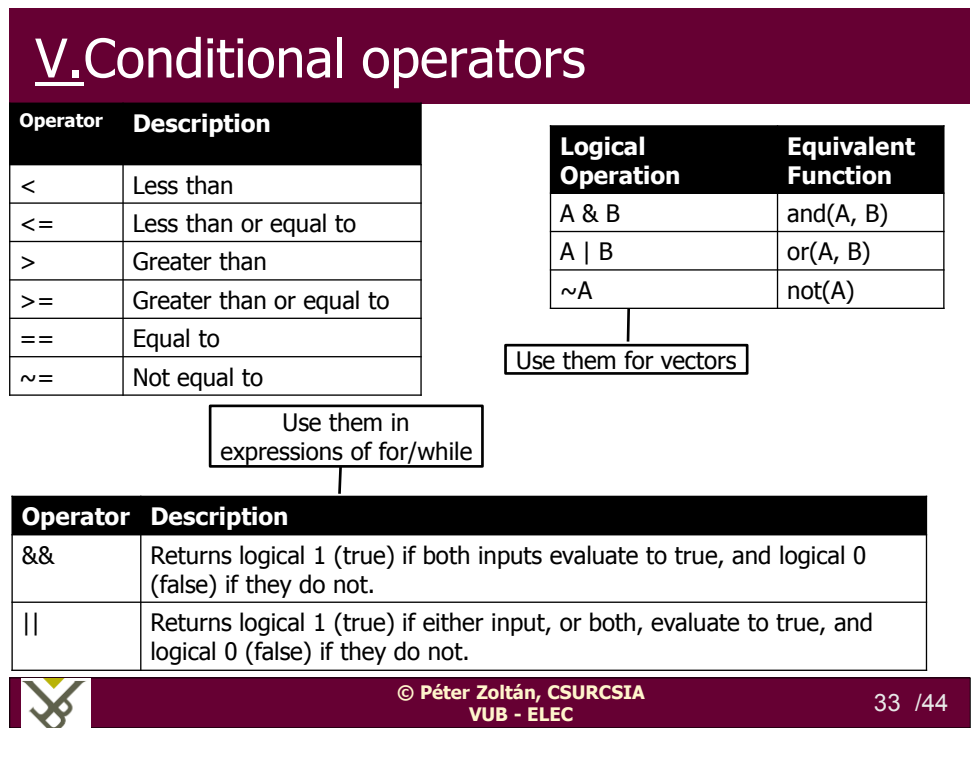

# V.**Source code example – the code**

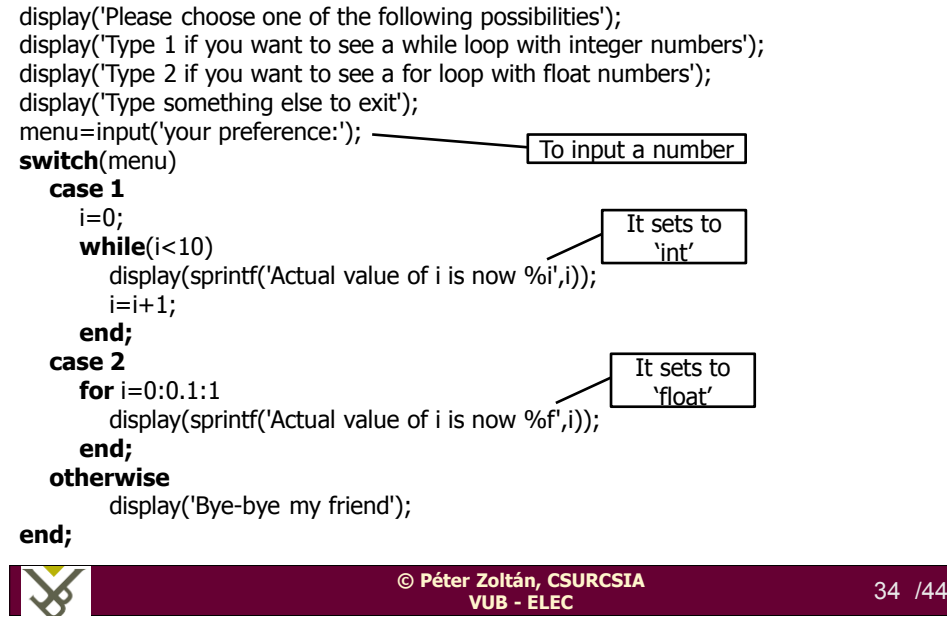

## V. Source code example - result

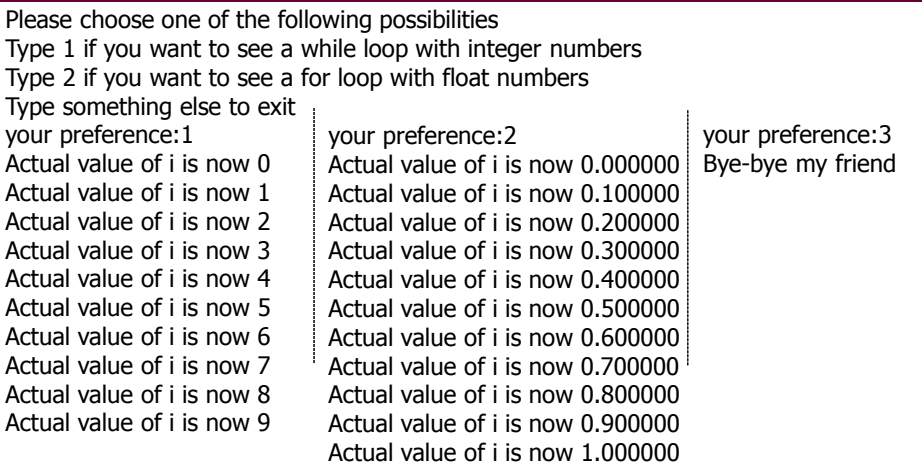

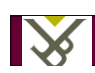

**© Péter Zoltán, CSURCSIA VUB - ELEC** 35 /44

# **V.Load and save the workspace**

% Save the workspace (all variables) from the workspace to test.mat: **save test.mat**

% loads the variables from test.mat **load(test.mat)** 

%saves only the specified variables  **save(test.mat, variable\_name)** 

%loads only the specified variables  **var\_new = load(test.mat, variable\_name)** 

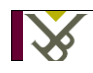

**© Péter Zoltán, CSURCSIA VUB - ELEC** 36 /44

## V.Operator Precedence

- 1. Parentheses ()
- 2. Transpose (.'), power  $($ . $\wedge$ ), complex conjugate transpose ('), matrix power  $($  $\wedge$ )
- 3. Unary plus  $(+)$ , unary minus  $(-)$ , logical negation  $(\sim)$
- 4. Multiplication (.\*), right division (./), left division (.\), matrix multiplication (\*), matrix right division (/), matrix left division (\)
- 5. Addition (+), subtraction (-)
- 6. Colon operator (:)
- 7. Less than  $(\le)$ , less than or equal to  $(\le)$ , greater than  $(\ge)$ , greater than or equal to  $(>=)$ , equal to  $(==)$ , not equal to  $(~=)$
- 8. Element-wise AND (&)
- 9. Element-wise OR (|)
- 10. Short-circuit AND (&&)
- 11. Short-circuit OR (||)

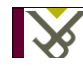

**© Péter Zoltán, CSURCSIA VUB - ELEC** 37 /44

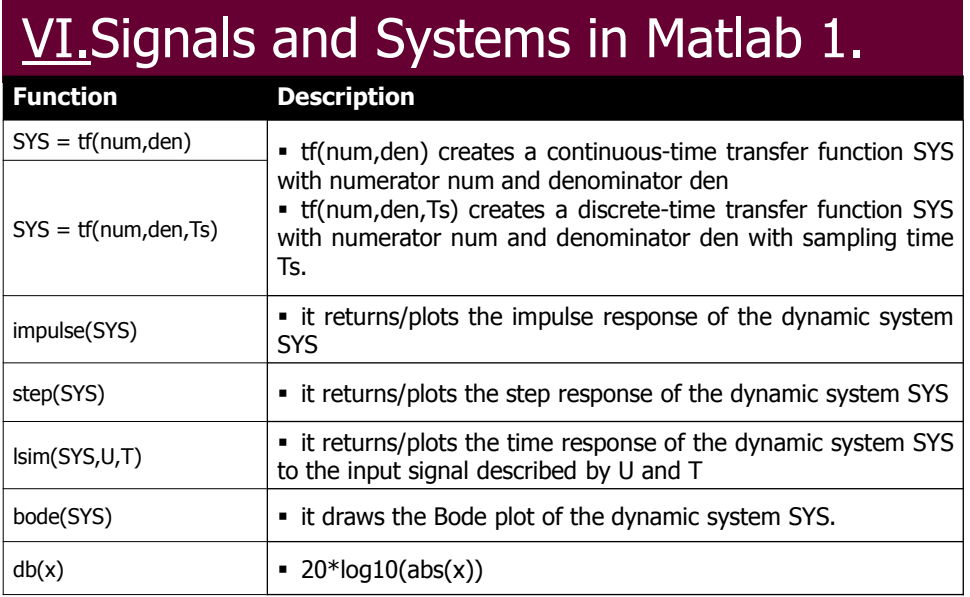

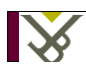

**© Péter Zoltán, CSURCSIA VUB - ELEC** 38 /44

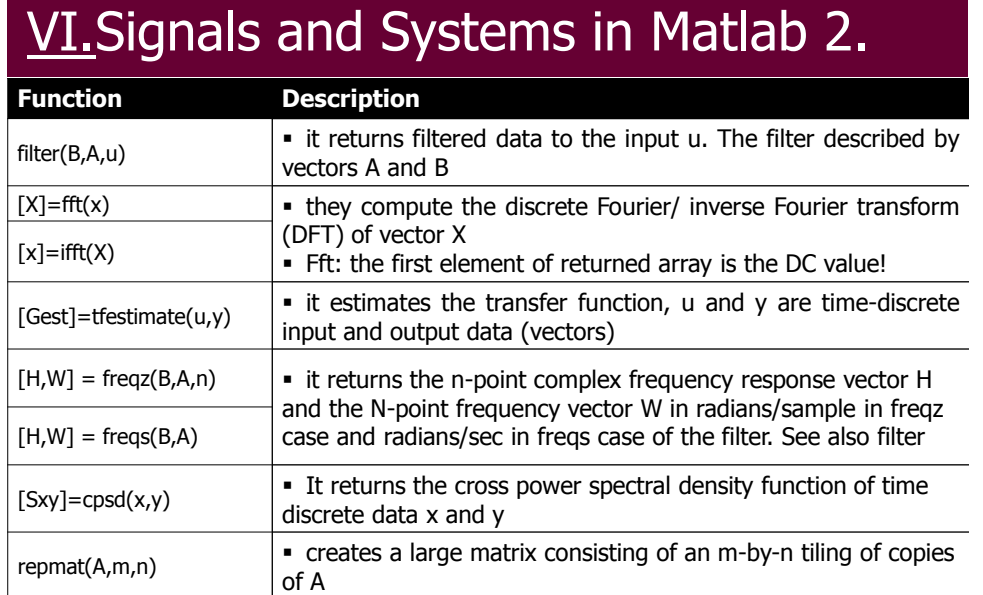

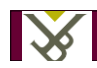

**© Péter Zoltán, CSURCSIA VUB - ELEC** 39 /44

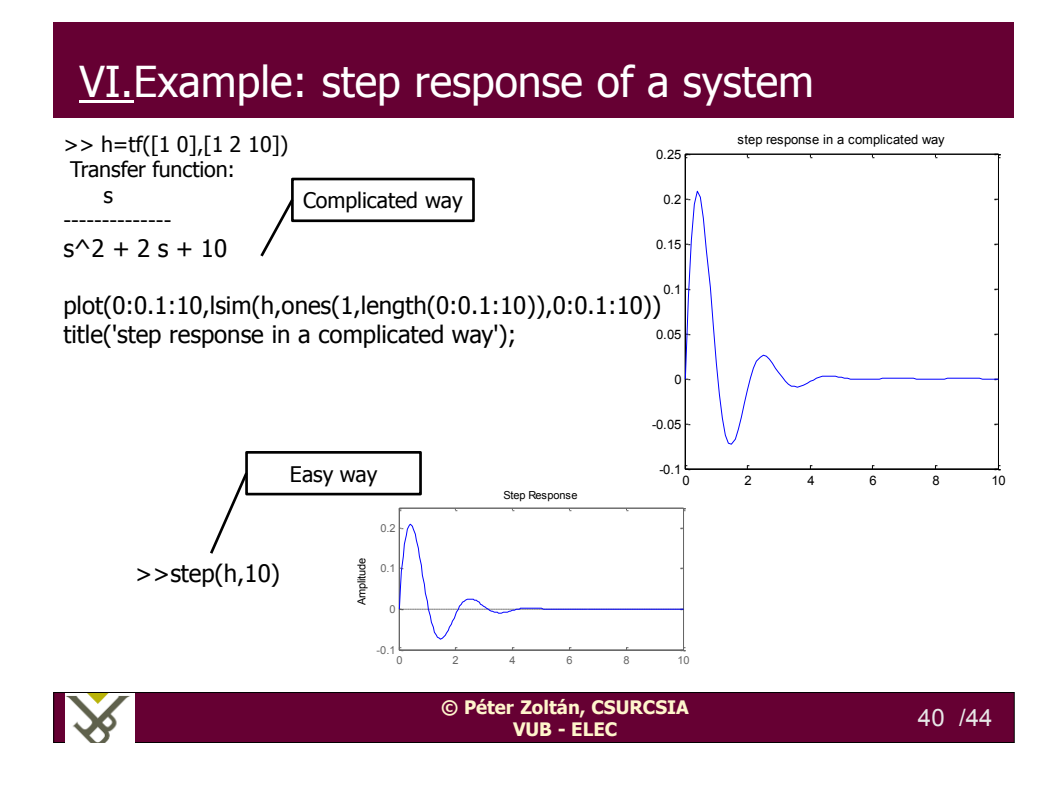

#### VI.Example: Estimating a transfer function

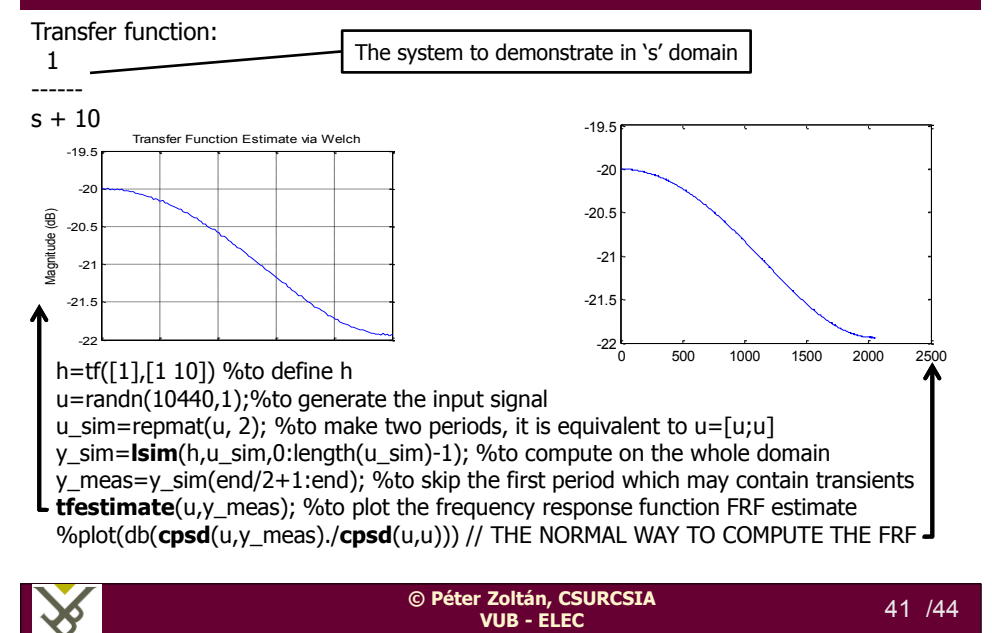

#### VI.Example: Estimating a transfer function cont'd.

**H=db(fft(y\_meas)./fft(u)); %H=20\*log10(abs(fft(y\_meas)./fft(u)));**

To compute the FRF in the 'normal' way To compute the FRF in the 'shorter' way

plot(linspace(0,0.5,length(u)/2),H(1:end/2));

xlabel('frequency [f\_s/f]'); ylabel('Magnitude [dB]');

title('Frequency Response Function');

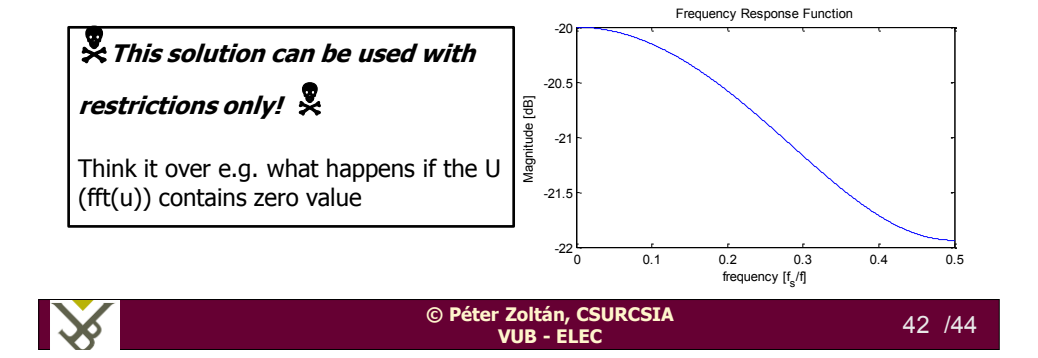

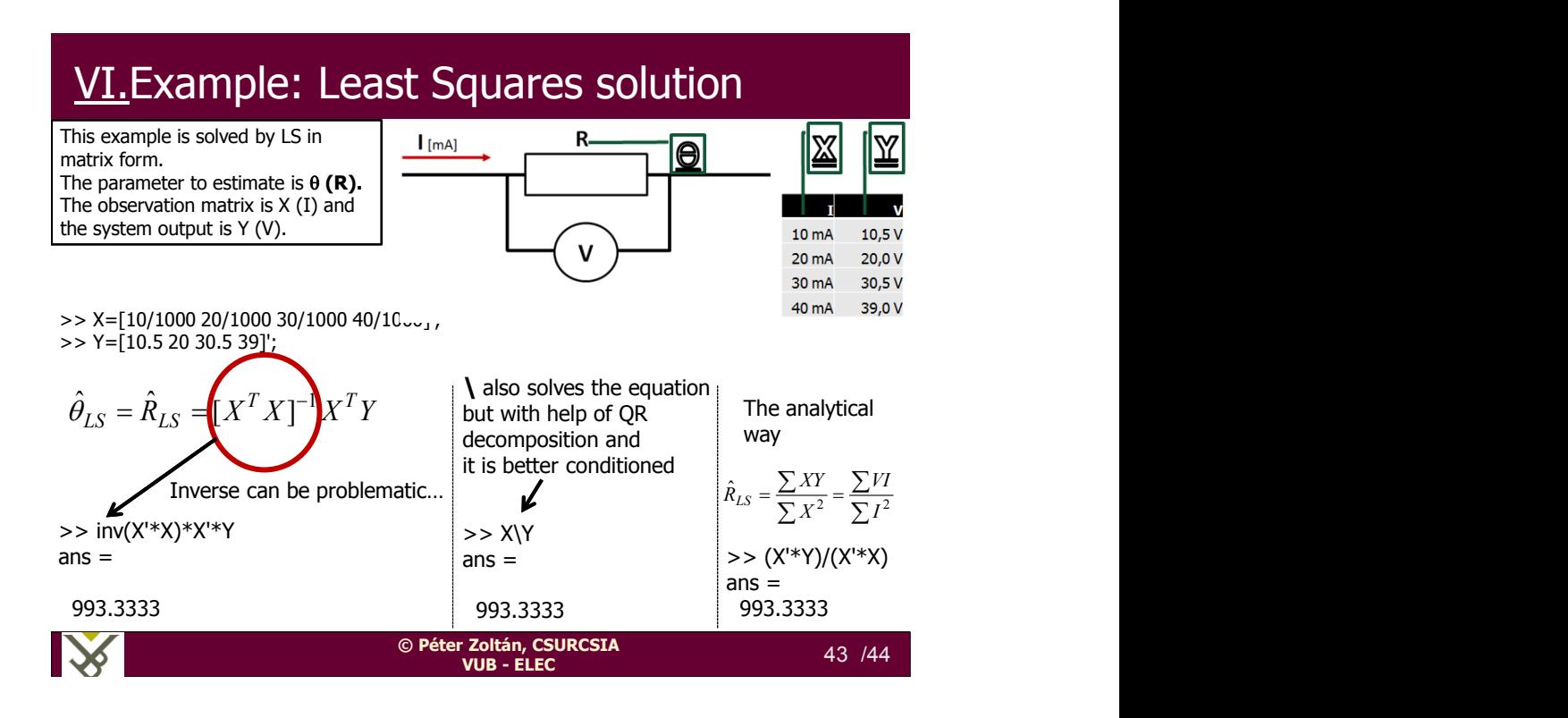

*"It is not because things are difficult that we do not dare, it is because we do not dare that they are difficult."* Seneca

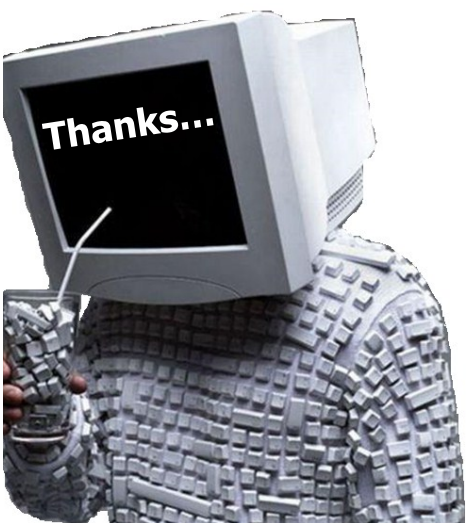

# *http://commodos.hu/matlab csurcsia@mit.bme.hu*